## Minitab Cloud usage and download Instructions

The latest version of Minitab can be accessed through the web interface. A standalone version is available for Windows (64 bit) platforms only. Most users use the cloud/online version as it easier to access from various locations and does not require installation on a specific computer. After setting up your account with Minitab, you only need to sign in and you are ready to use the software.

Here are a few steps that give you access to Minitab:

- 1. Go to https://app.minitab.com
- 2. Enter your W&M email address
- 3. Click Next

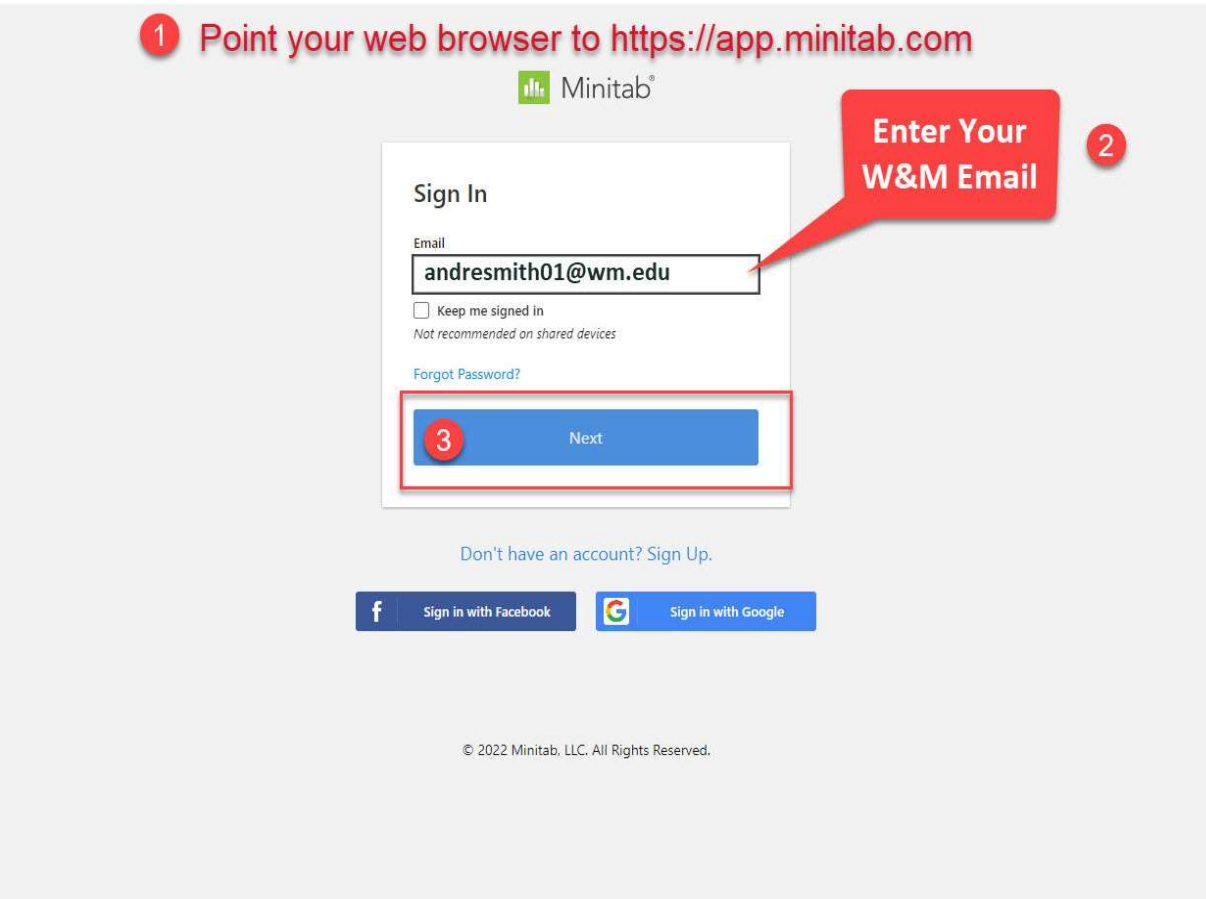

- 4. Check the "I Accept the terms in the Subscription Agreement and acknowledge the Privacy Policy" at the bottom of the page.
- 5. And Click the "Accept" button

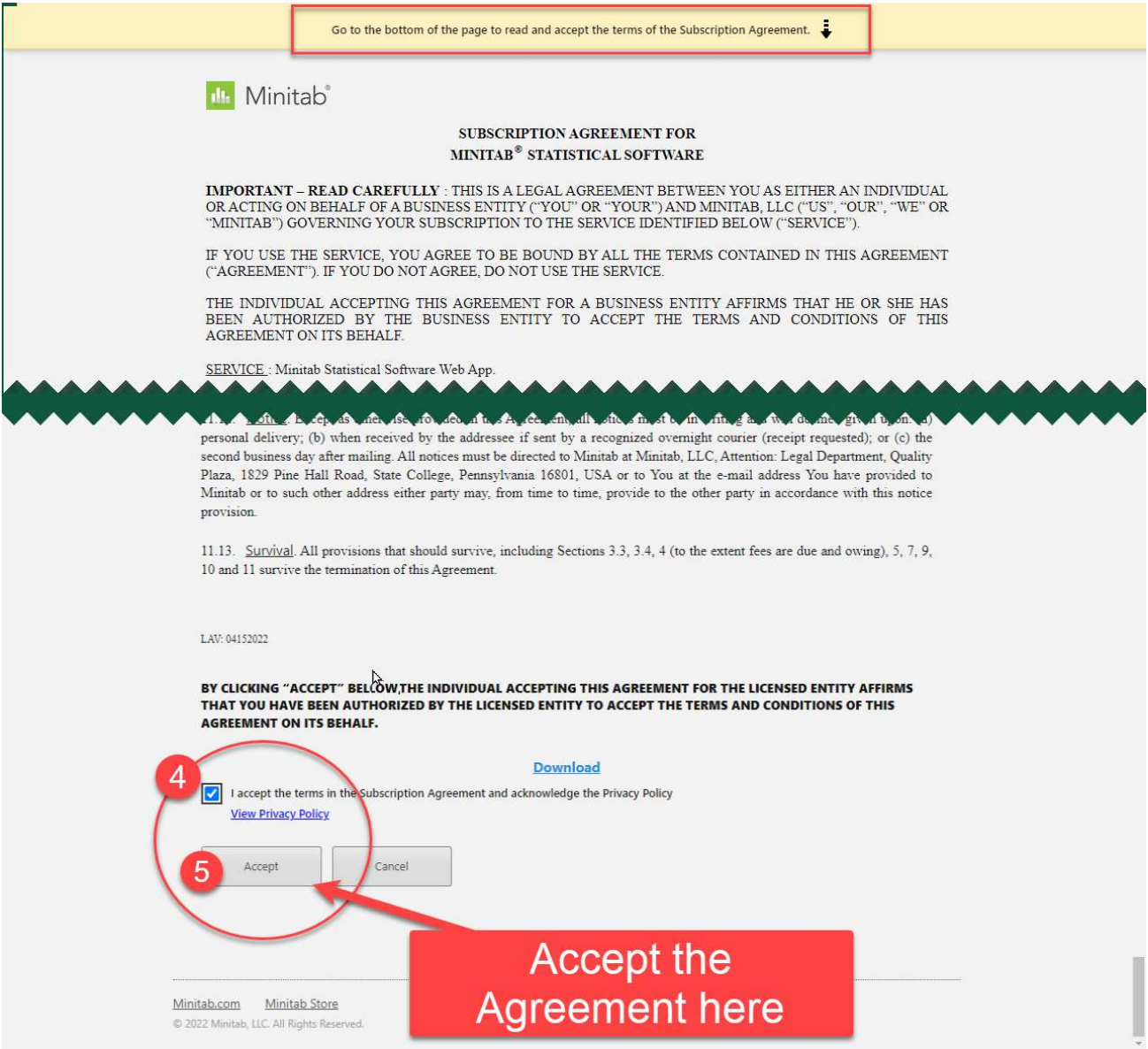

If you are using Windows (64 bit) and you would like to download the software, the following page will allow you to do that. Otherwise, select "Open Web App" highlighted in Red which is the preferable method of using Minitab.

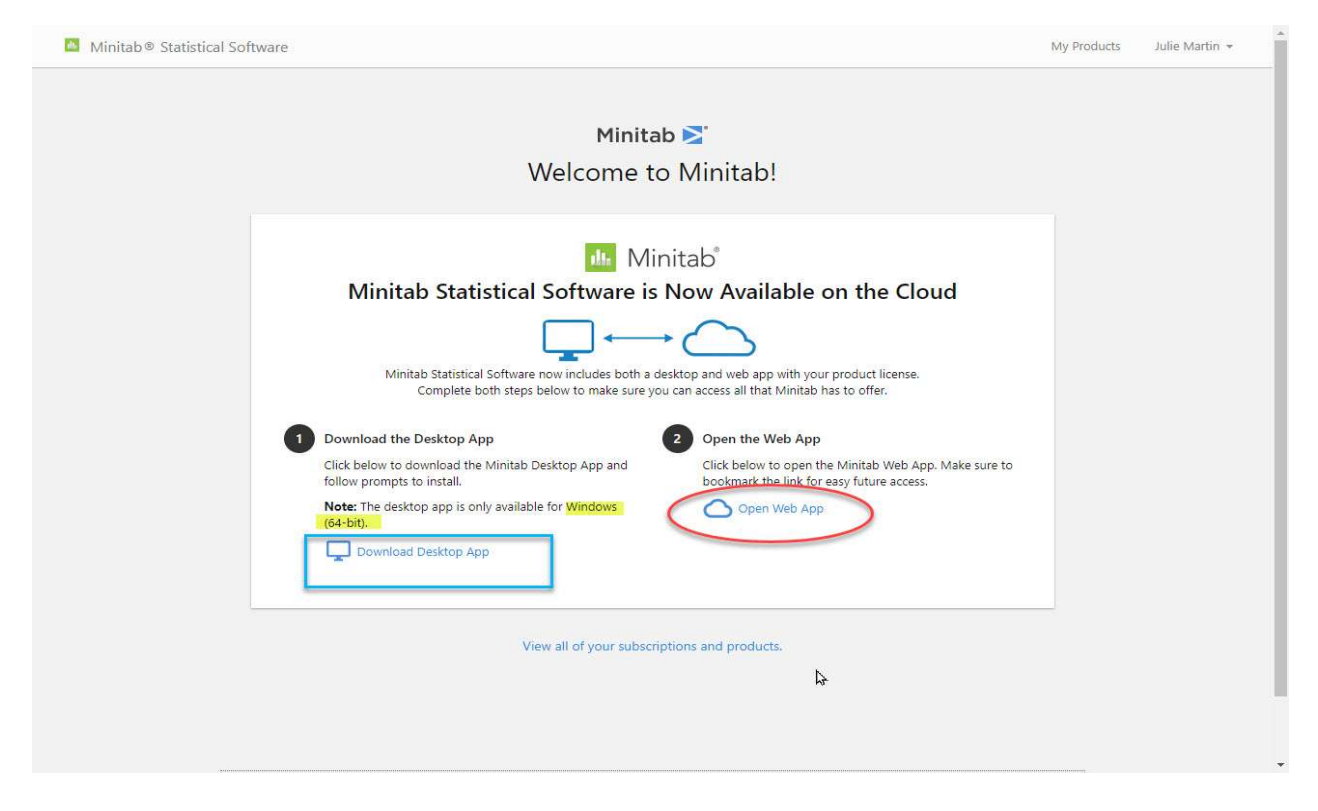

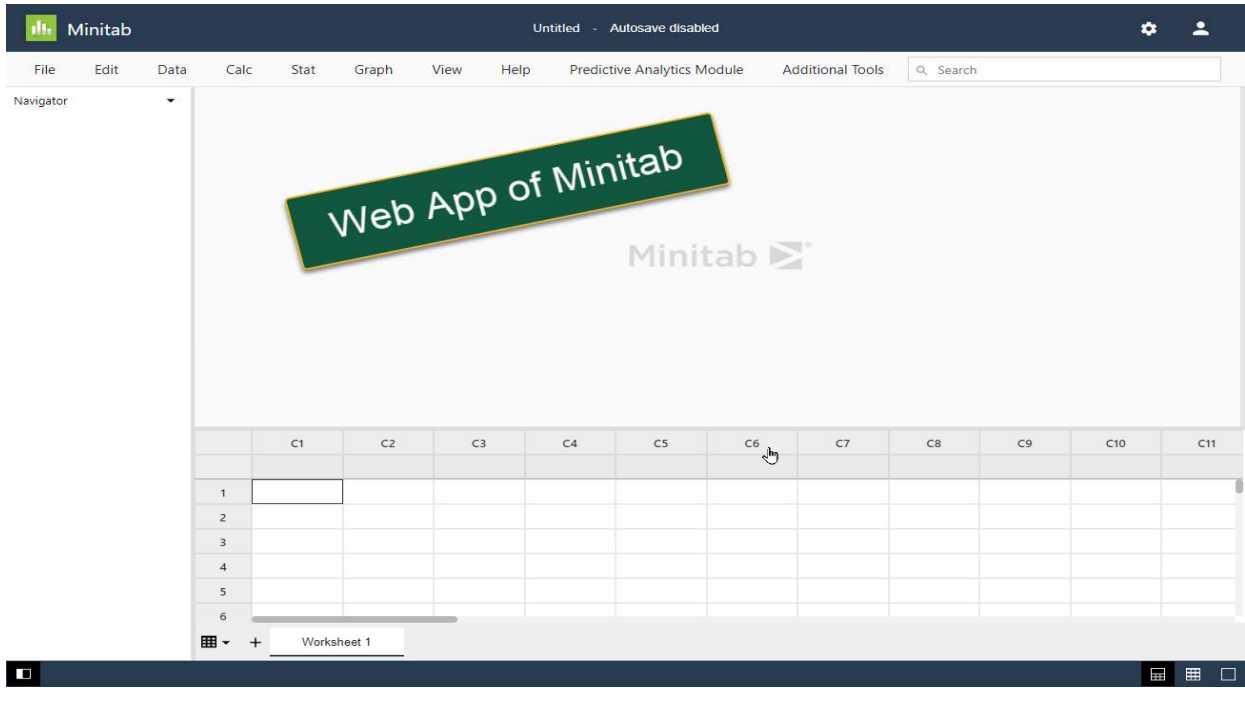